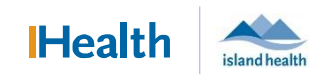

# WCGH Medical Staff Go-Live Update: June 27, 2022

#### The *Congratulations on your first day of implementation at WCGH! Thank you for your dedication in supporting quality patient care.*

### Reminder: Where to Find Nursing Documentation

Nursing documentation changes in electronic health records. You will note that there is more structured and standardized documentation that can be trended over time, and used for surveillance, early alerting and intervention.

There are several aspects of nursing documentation that will be reviewed here. Please note, as WCGH goes live, there are opportunities to work with our nursing and allied health professionals to improve interdisciplinary documentation and to involve our colleagues from other activated sites in future enhancements.

Nursing documentation can be found in several areas of PowerChart. Much of the information will be found in the Provider View workflow pages. Follow steps 1-6 as detailed below to support finding nursing documentation and team communication. If you have further questions about where to find nursing/allied health documentation on the unit, please check in with nursing staff.

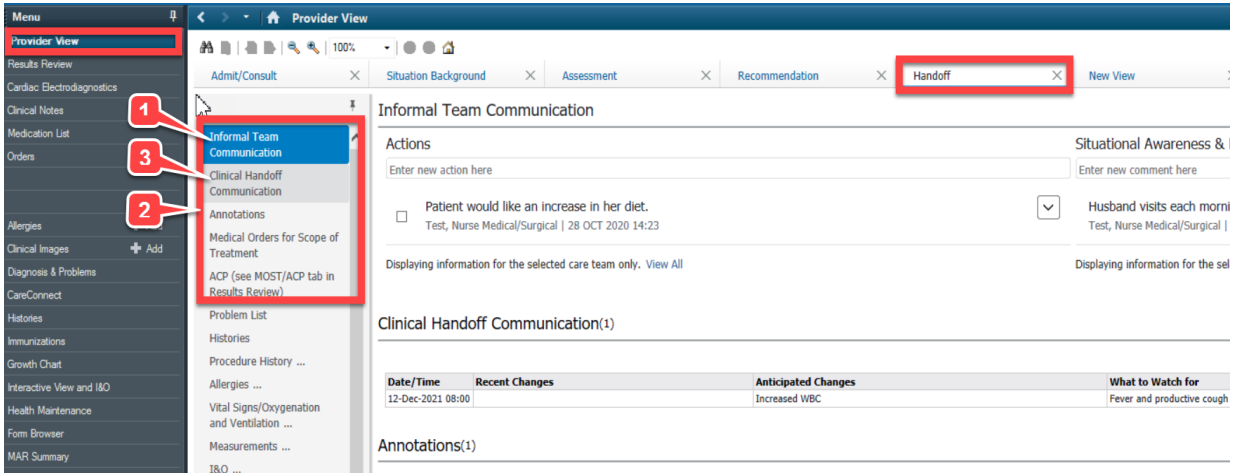

## **1**. **Informal Team Communication replaces the** *Orange* **sheets**

This should be the first component on your round/manage tab within Provider View.

- a. The *Actions and Situational Awareness & Planning components* are grouped under the heading "Informal Team Communications" and replaces the orange "Attention Doctor…" sheets that would be placed on the front of a paper chart.
- b. Nursing, Pharmacy, Allied Health, etc. can all send communications to medical staff using this tool.
- c. The *Action* section of this tool is intended to communicate non-urgent issues or requests that do not require a verbal conversation but require action*.* Any actions that medical staff initiate from this communication need to be placed on the order sheet and/or documented in your Progress Note.
- d. The *Situational Awareness and Planning* section of this tool is used to provide contextual awareness of aspects of patient care to medical staff.
- e. Medical staff can also send communication to other medical staff and reply to communication using this tool. It is however not to be used for placing any orders.

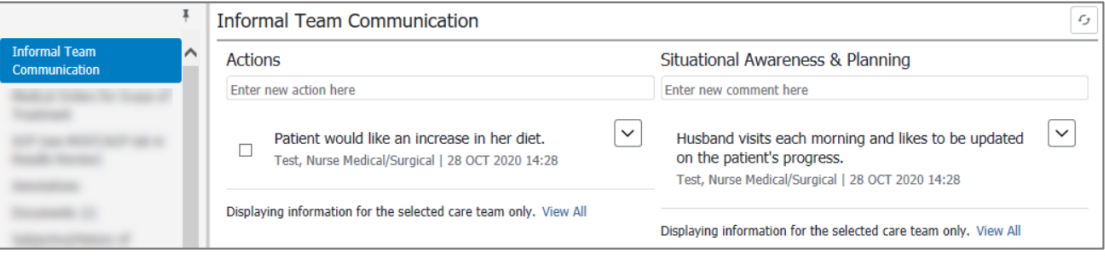

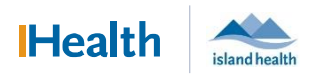

## WCGH Medical Staff Go-Live Update: June 27, 2022

#### 2. Annotations

The

Annotations are nursing free-text comments regarding important events; in the paper chart, these would have been found in the nursing section of the paper chart.

- a. Used by nursing to document focused, important events, i.e.: expanding on fall, giving context to assessment.
- b. You can expand the note by clicking in the free text field.

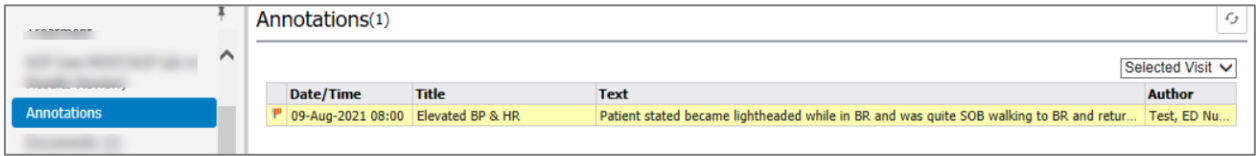

#### 3. Clinical Handoff Information

This is information that nursing uses in their shift or unit transitions.

a. It includes a subset of nursing Information pulled from iView, with notes for what to watch for and recent changes.

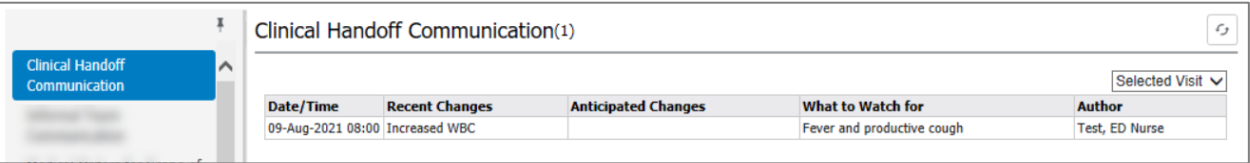

## 4. Clinical Information Tab – In Results Review

The Clinical Information Tab is found within the flowsheets of Results Review. This includes the nursing documentation in a flow sheet view by date and time.

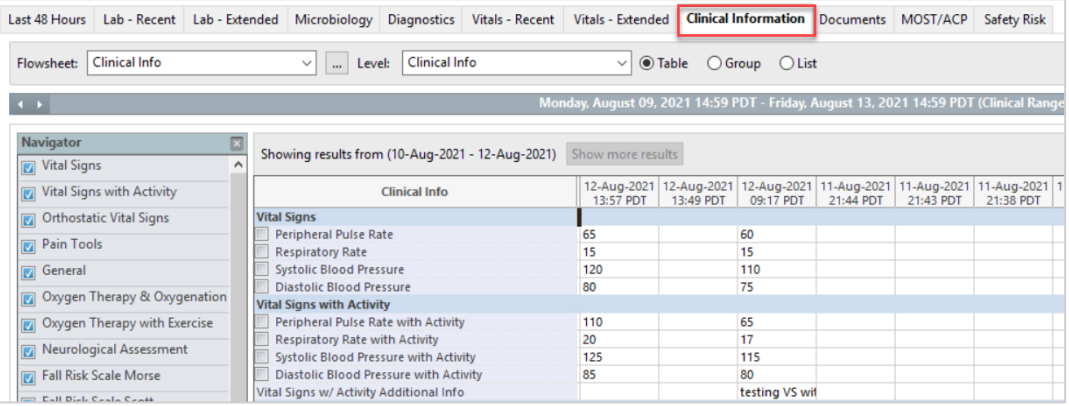

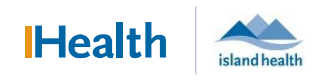

## WCGH Medical Staff Go-Live Update: June 27, 2022

## 5. Additional Locations to Review for Nursing and Allied Health Documentation

To find documents from therapies, social work, and nursing PowerForms (Risk of Violence Screening Tool and VBACT, Admission History, Advanced Care Planning, Pre-Procedure Assessment, etc.) go to the documents section in Provider View and select nursing and allied health.

Note: The Provider/Pharmacy Documentation Filter is defaulted; ensure all of the note types you would like to review are checked in the filter.

To add allied health and nursing to Provider View document display:

a. Click change filter

The

- b. check Nursing and Allied Health
- c. Click to save settings

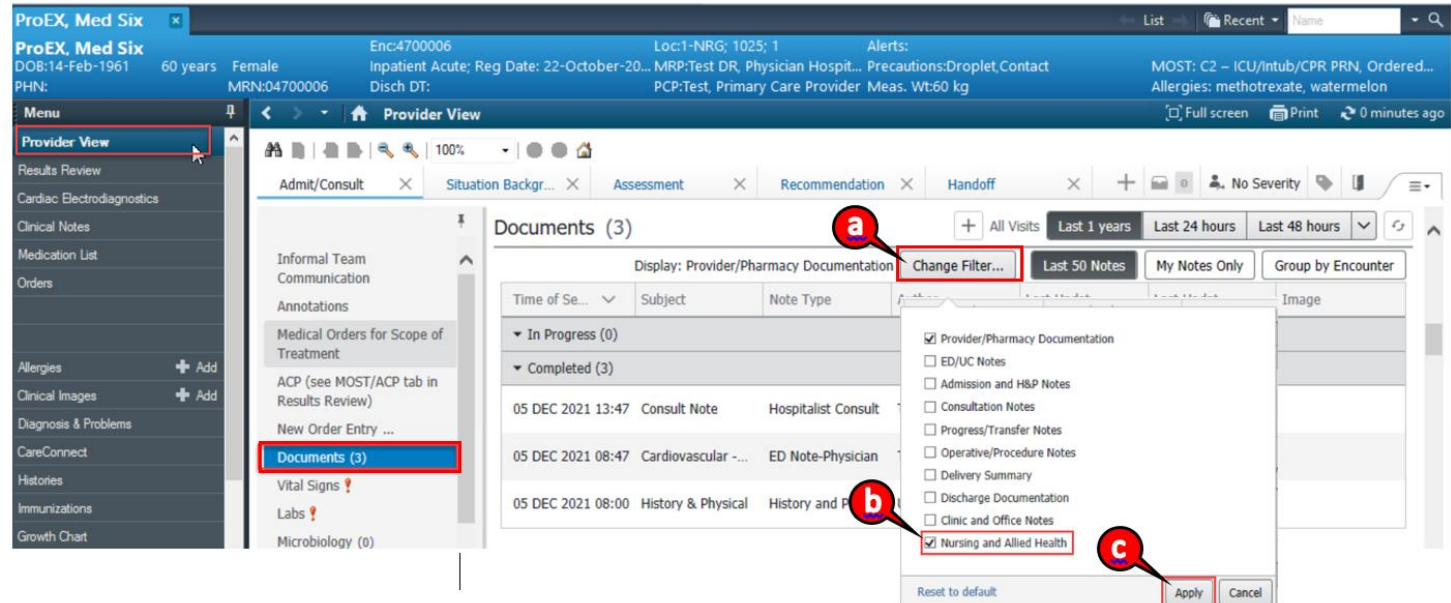

#### 6. Clinical Assessment Workflow Tab in Provider View

This provides an overview of a "head to toe" patient body systems assessment. Please note that this is a filtered view of the information in the "Clinical Information" tab in Results Review:

- a. Vital Signs/Oxygenation and Ventilation
- b. Lines/Tubes/Drains
- c. GI/GU/Other
- d. Musculoskeletal
- e. Incision/Wound
- f. Intake/Output

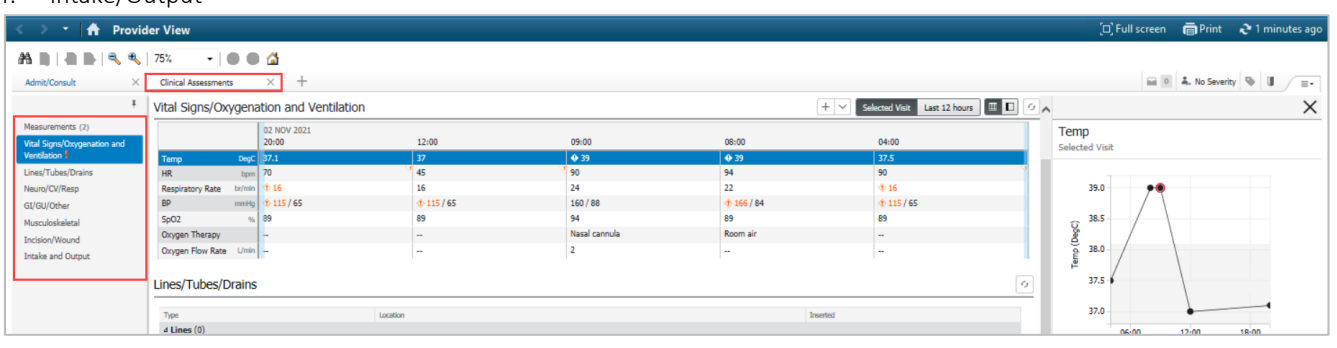